## **Authentication setting for the Simple User + Password authentication type**

You can select the following options using the Simple User+Password authentication type:

- **Use User DN template**
- **Retrieve User DN by using an LDAP query**

Authentication using a user DN template has the following characteristics:

- A hard-coded template is filled in with the user login supplied on logging in to Teamwork Server.
- The user DN is used to login to LDAP server.

Authentication using retrieved user DN occurs in the following order:

- 1. A query template is filled in with the login name entered by the user.
- 2. An anonymous bind or specific User DN and password is used to connect to the LDAP server.
- 3. The LDAP server is queried for the User DN using the query produced in the step #1, **Search Base** and **Search Scope** settings values.
- 4. The LDAP server returns User DN by the query.
- 5. Teamwork disconnects from the LDAP server.
- 6. Teamwork tries to login to LDAP using the returned User DN and password supplied by the user during the login process.

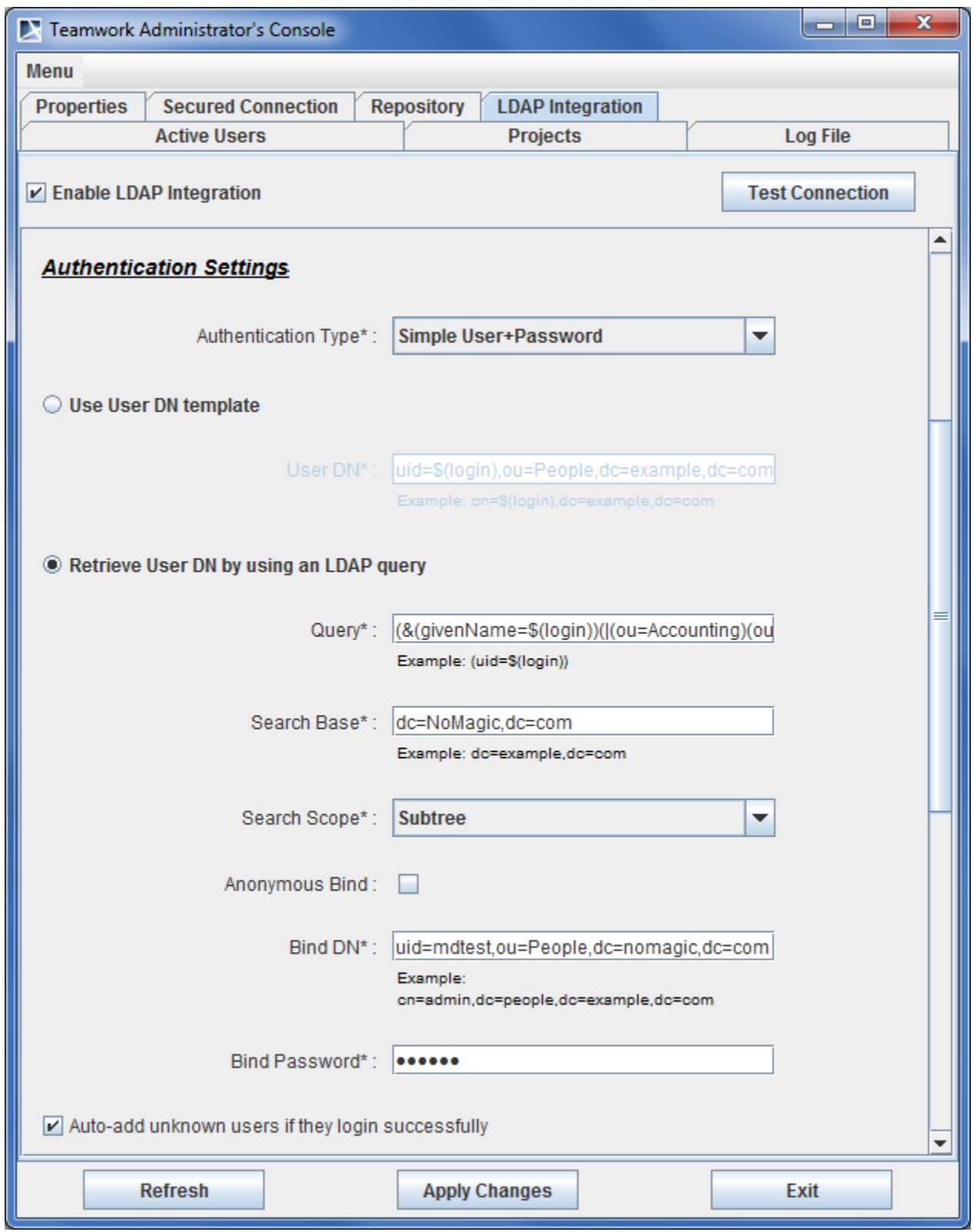

Teamwork Administrator's Console, LDAP Integration tab. Authentication Settings (Simple User+Password)

## The following table describes Authentication **Settings**.

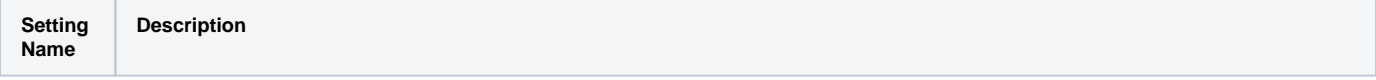

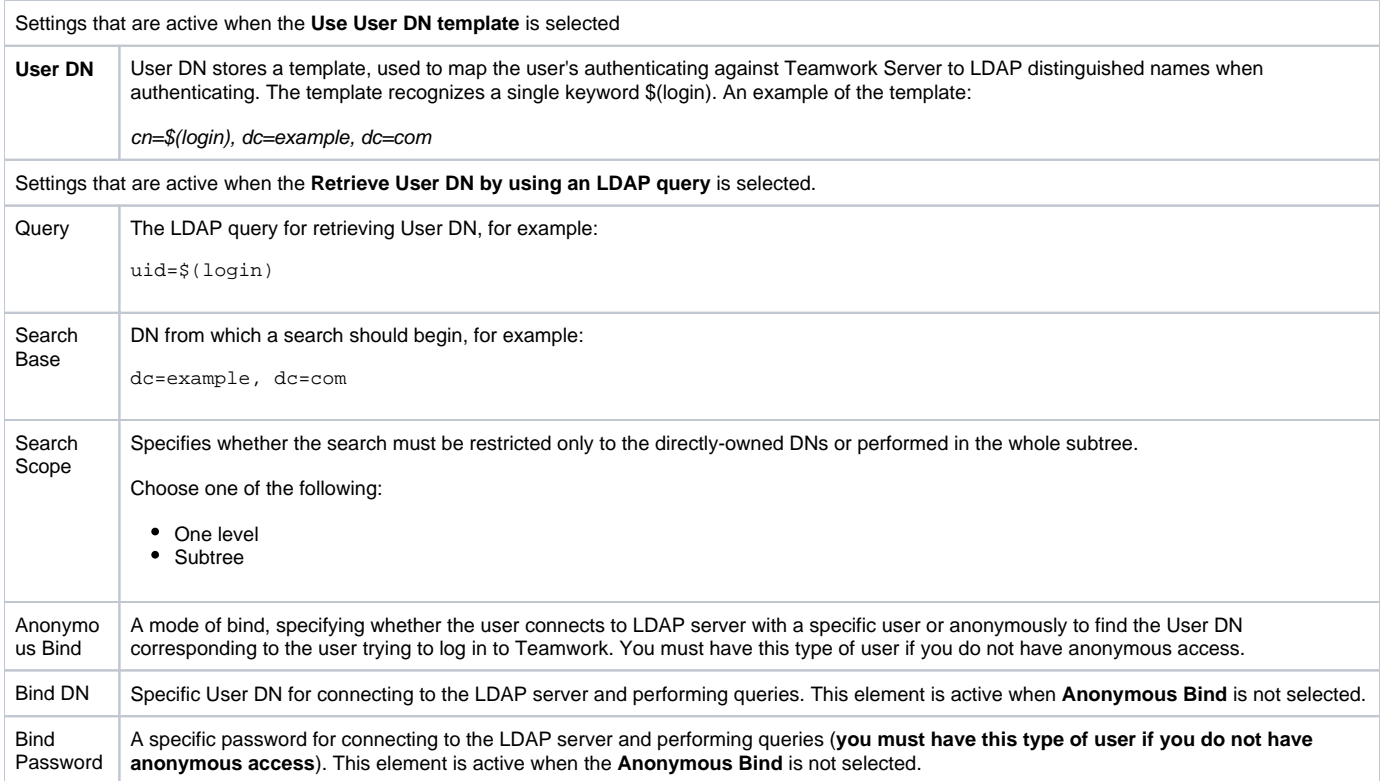